# Новые функции Программного

## обеспечения

- Режим обучения (Teach In)  $\mathbf{1}$ .
- Компенсация прогиба оси (ось в ось)  $\overline{2}$
- Измерительные циклы (Ренишоу) 3.
- Визуальное программирование с использованием постоянных циклов  $\overline{4}$
- Создание своих постоянных циклов под технологические процессы и встраивание их в УЧПУ 5.
- Графическая отладка технологических программ с прорисовкой контура прохода инструмента и 3-х 6. мерная визуализация детали.
- Возможность использование компенсационного штурвала во время отработки технологических 7. программ.
- Управление высокоскоростным электрошпинделем. 8.
- 5-ти-осевое преобразование для станка с вращающимся инструментом **g.**
- 5-ти-осевое преобразование для станка с вращающимся столом 10.
- N-мерная сплайн интерполяция 11.
- N-мерный NURBS + компенсация радиуса инструмента, включая торовую фрезу 12.
- N-мерный С-сплайн + компенсация радиуса инструмента, включая торовую фрезу 13.
- Оконный пользовательский интерфейс 14.

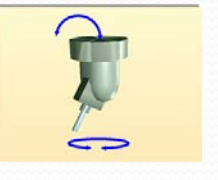

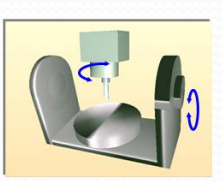

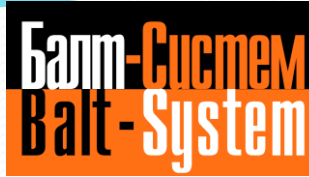

## Управление

## ускорением/замедлением

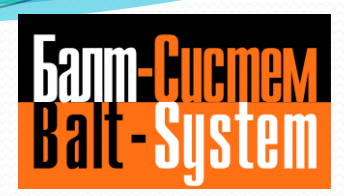

Для улучшения динамических характеристик управления системой УЧПУ-СТАНОК дополнительно к уже существующему линейному закону введены S-образный и экспоненциальный законы разгона/торможения.

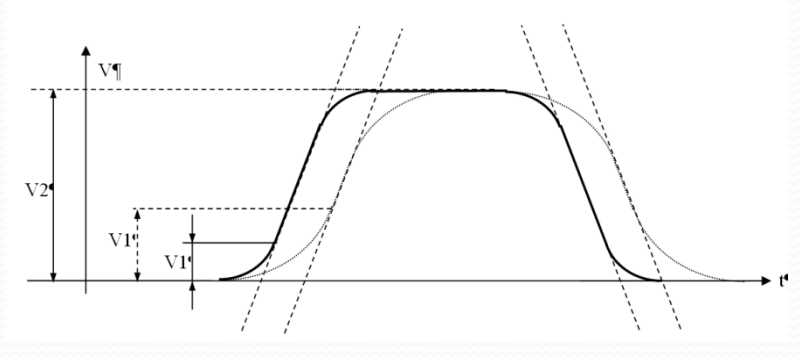

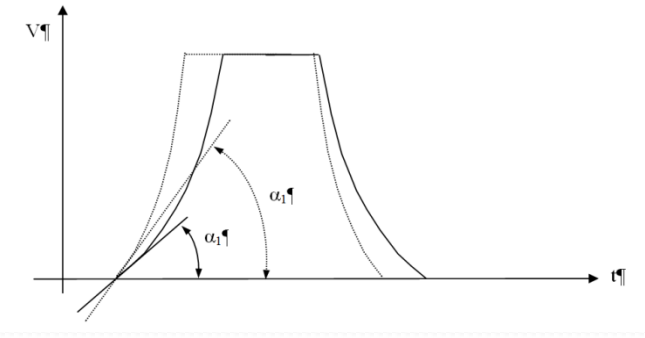

Параметры S-образного и экспоненциального законов разгона/торможения определяются на этапе параметризации УЧПУ.

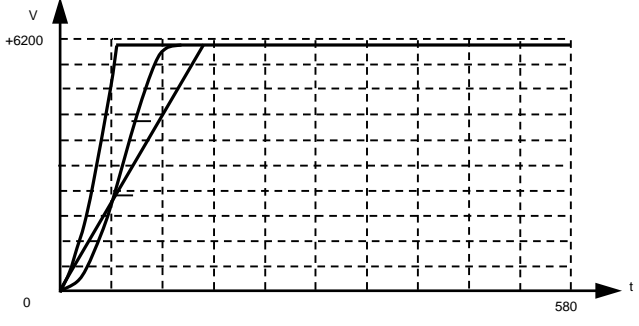

## Сплайны. NURBS

• Применяется для создания фигурных контуров, базируясь на трех основных параметрах – номер узла(u), координаты опорной точки(X,Y,Z) и весовой коэффициент(w).

### Особенности:

- Сокращение объема программы за счет значительного сокращения количества кадров;
- Отсутствие множества углов между линейными элементами, создаваемыми при аппроксимации кривой, что улучшает динамику станка, защищая его от части износа;
- Отсутствие возможности затормаживания станка при обработке множества линейных элементов с минимальной длиной;
- Возможность обработки прямых и острых углов профиля;
- Описываемый контур не проходит через описываемые координатами опорные точки.
- n порядок сплайна **(n=2÷8).** Определяет порядок кривой как n-1. Таким образом, например, для построения окружности n=3, так как окружность – квадратичная кривая;

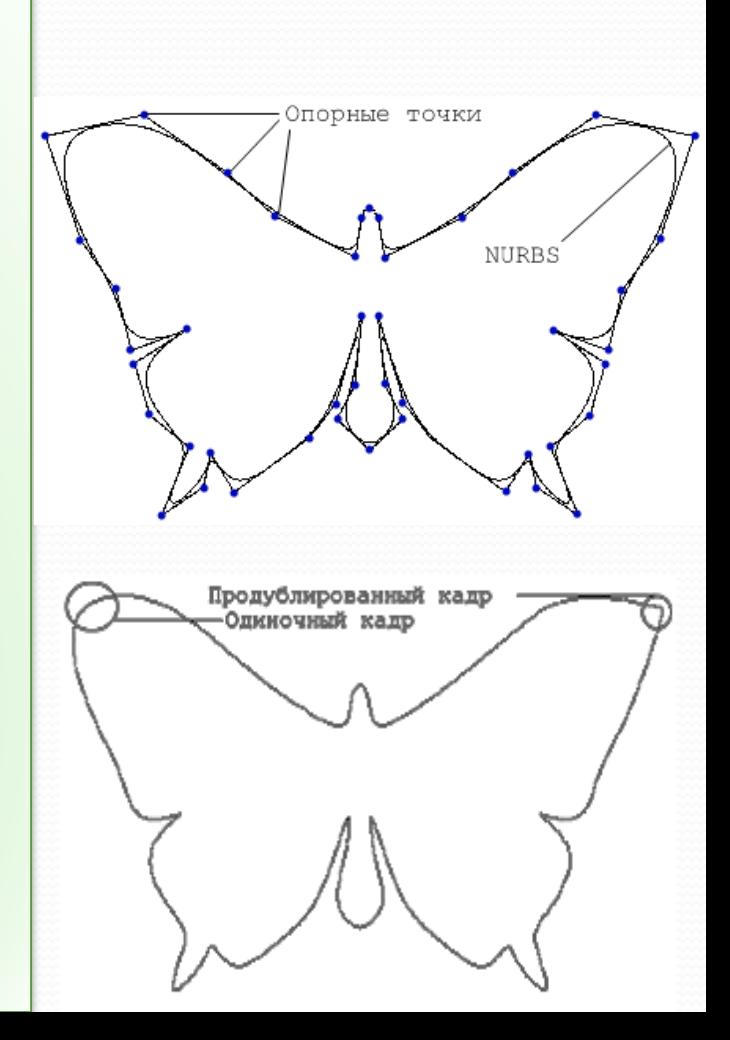

**| Sann-<mark>Huome</mark>** 

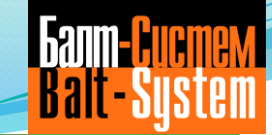

Сплайновая интерполяция применяется

для объединения последовательности отдельных точек в гладкий непрерывный контур.

### Особенности:

- Отсутствие множества углов между линейными элементами, создаваемыми при аппроксимации кривой, что улучшает динамику станка, защищая его от части износа;
- Отсутствие возможности затормаживания станка при обработке множества линейных элементов с минимальной длиной;
- Задаются координаты узлов сплайна.

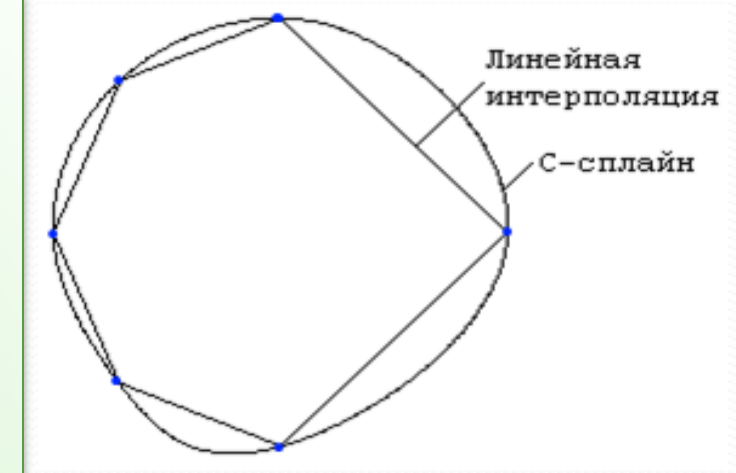

### Сплайны. Сглаживание.

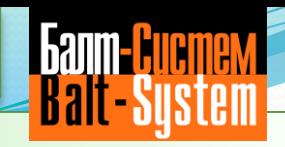

- Сглаживание позволяет
- исключить из описываемого контура углы между линейными элементами, формируя плавный контур по заданным координатам. Основывается на C-сплайне.

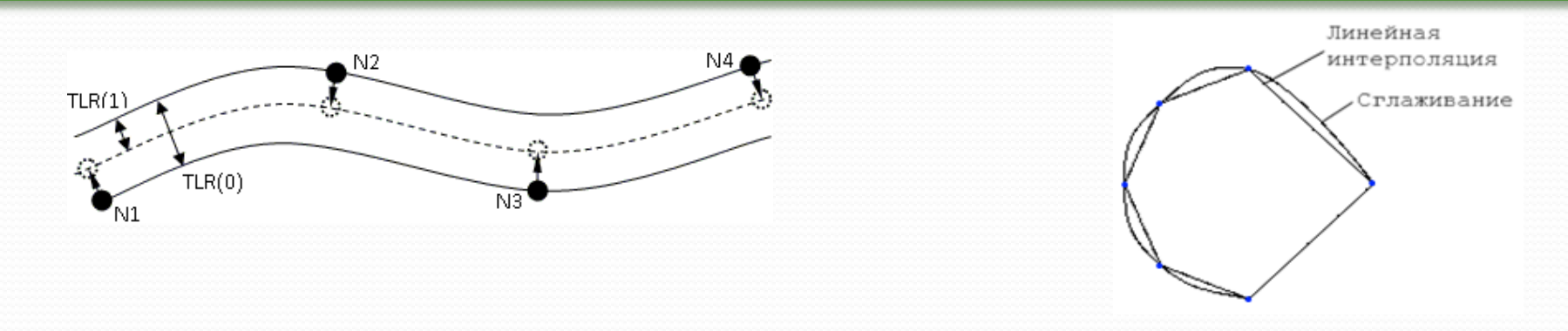

- Сглаживание позволяет исключить из описываемого контура углы между линейными элементами, формируя плавный контур по заданным координатам. Основывается на C-сплайне.
- Параметры:
- X,Y,Z оси интерполяции;
- S параметр, определяющий тип интерполяции сглаживание;
- TLR(0) при размещении CAD/CAM-системой точек на кривой TLR(0)=0;
- при размещении CAD/CAM-системой точек на границах области допустимой точности, равен ширине этой области;
- TLR(1) точность выполнения сглаживания. Рекомендуется устанавливать более или равной половине ширины области допустимой точности. Если дуга выходит за границы данного параметра – сглаживание не производится, перемещение производится линейно;
- TLR(2) максимальное число сглаживаемых кадров.
- Для сглаживания требуется наличие 4 последовательных линейных кадров, иначе обработка производится линейными элементами.
- Для сглаживания возможно использование 3-х осей.

## 5-ти осевое преобразование

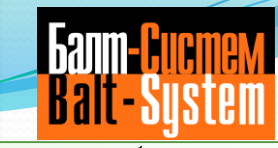

- Для вычисления значения этого дополнительного перемещения может быть использован постпроцессор CAD/CAM или функция «5-ти осевое преобразование» (**CVU=1**), встроенная в ПрО УЧПУ. 5-ти осевое преобразование позволяет вычислить и осуществить вышеназванное дополнительное перемещение центра инструмента в каждый тик интерполяции. Следовательно, положение торца инструмента корректируется в режиме реального времени. В случае использования постпроцессора эти расчеты и коррекции выполняются только один раз на кадр, поэтому встроенная функция 5-осевого преобразования обеспечивает более высокую точность обработки.
- 5-ти осевое преобразование позволяет корректировать в файле корректоров длину инструмента во время отработки программы. Разработка программы в среде CAD/CAM без использования в УЧПУ 5-ти осевого преобразования требует повторного своего выполнения после каждого изменения длины инструмента. Таким образом использование встроенной функции 5-ти осевого преобразования имеет преимущество перед постпроцессором. Деактивация 5-ти осевого преобразования осуществляется командой CVU=0.

## *Новая разработка 2015 г.*

Раскрой материала. Поддержание зазора между

инструментом и листом

 Переключение между режимами контроля оси по ДОС и по напряжению на АЦП

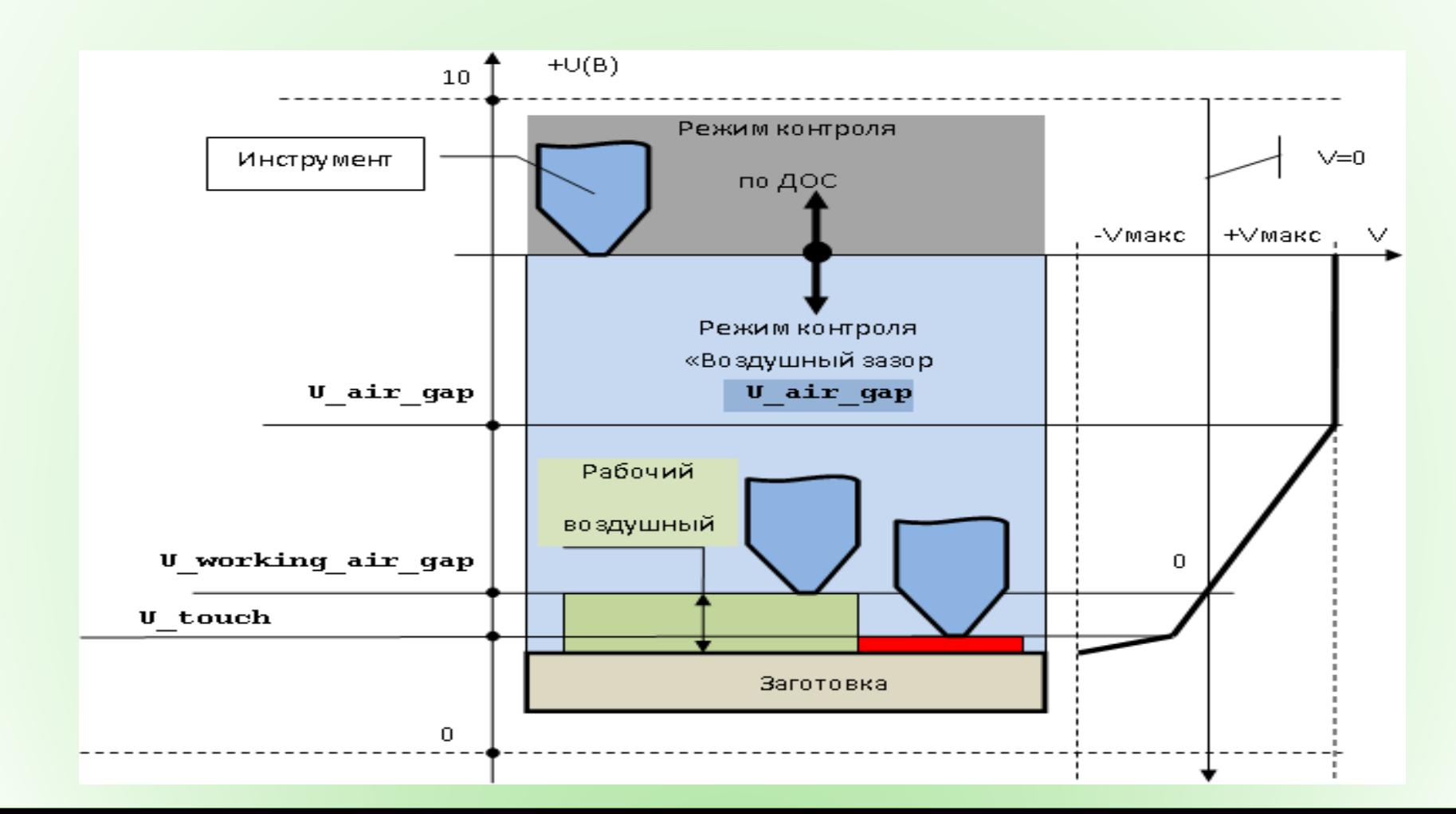

## *Новая разработка 2015 г.*

#### Раскрой материала. Управления мощностью лазера от скорости

#### **OHTVNA**

 Управление мощностью лазера в зависимости от скорости обработки контура выполняется формированием уровня напряжения в канале ЦАП или частоты в канале ЦИП на основании значений, введенных в следующие параметры инструкции **LAS**: **P\_min, V\_lim\_min, P\_max, V\_lim\_max**. Зависимость управляющего сигнала (напряжения U), используемого для установки мощности луча, от скорости на контуре (V) представлена на рисунке:

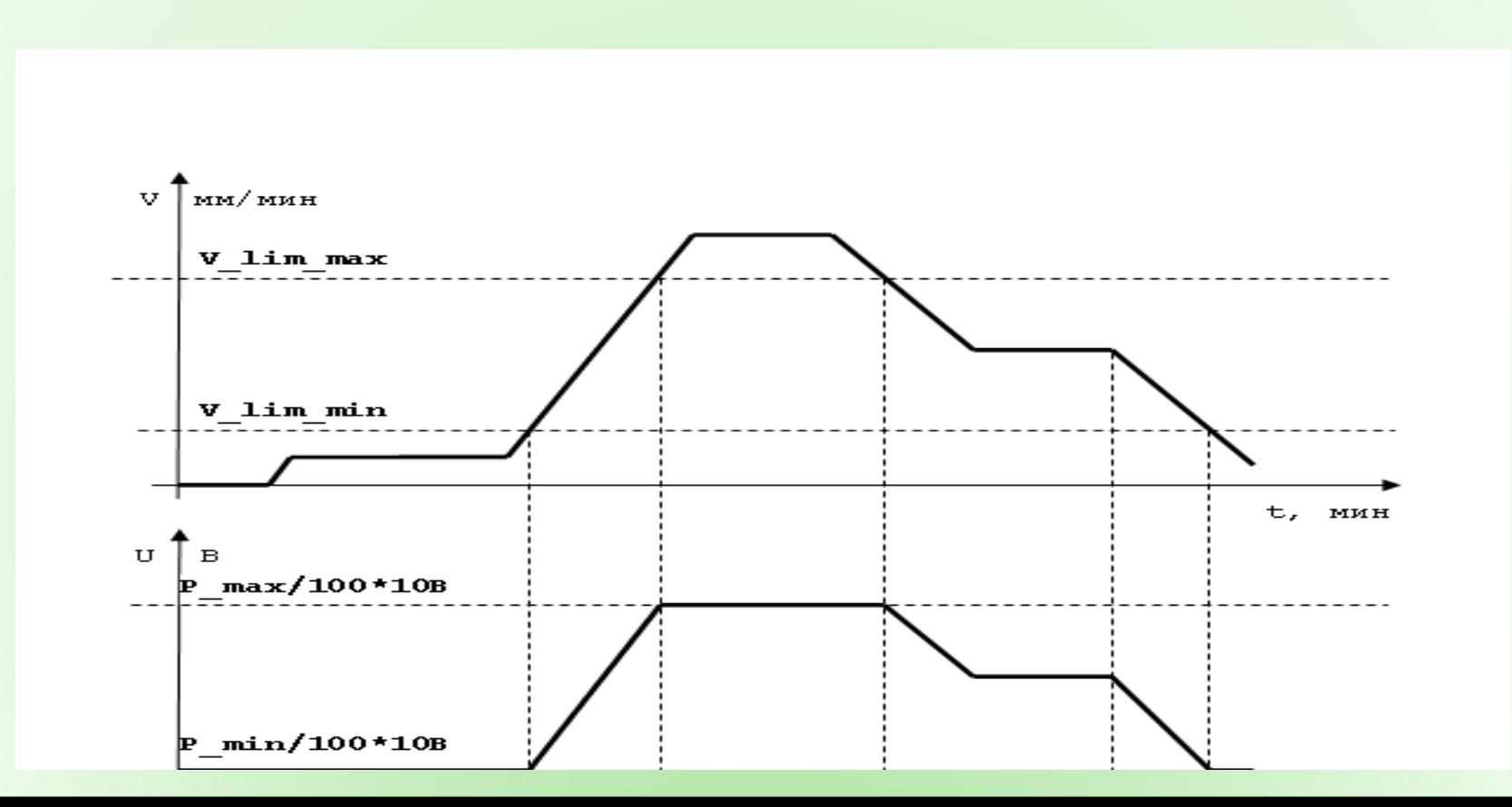

### Раскрой материала. Тангенциальная ориентация инструмента на конт

Применяется для программирования фигурных профилей, обрабатываемых инструментом в форме эллипса, закрепленным на координатной оси вращения, позволяющей ориентировать длинную сторону эллипса инструмента по касательной к профилю. Этот режим работы называется – «тангенциальная ориентация инструмента» («ТОИ»). Обычно режим «ТОИ» используется в УЧПУ, управляющих машинами лазерной резки с фокусирующей системой луча, имеющей в составе астигматический элемент, и резки стекла дисковым роликом. После включения режима «ТОИ» управление осью вращения инструмента, объявленной в инструкции **TGA**, выполняет система, используя направление профиля в плоскости, определенной осями абсцисса и ордината относительно положительного направления оси ординат. Направление оси вращения в системе детали и в системе станка представлено рису

 После включения режима «ТОИ» управление осью вращения инструмента, объявленной в инструкции **TGA**, выполняет система, используя направление профиля в плоскости, определенной осями абсцисса и ордината относительно положительного направления оси ординат. Направление оси вращения в системе детали и в системе станка представлено рисунке: Пример «гладкого» сопряжения двух кадров линейной интерполяции:

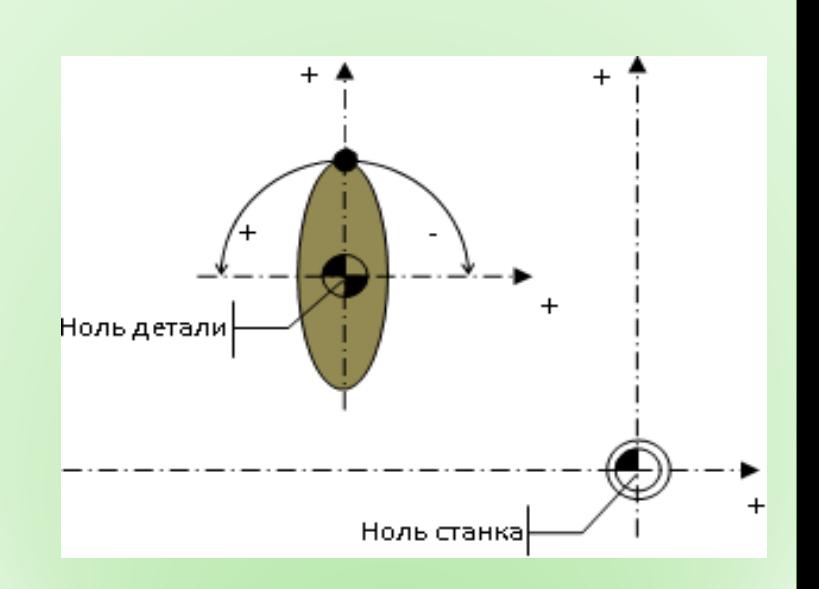

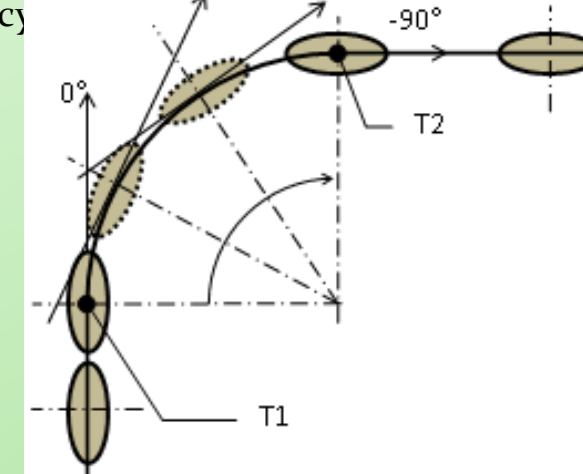

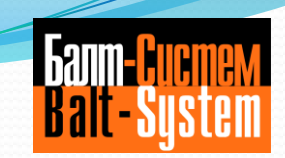

## Многоосевая обработка

Устройства ЧПУ серии NC и комплектные электроприводы BSD, широко применяются на обрабатывающих центрах, как российского, так и импортного производства.

Возможности УЧПУ по многоосевой обработке с различными типами многоосевых преобразований позволяют предприятиям ведущих отраслей промышленности и ВПК высококачественно изготавливать детали сложного профиля и формы.

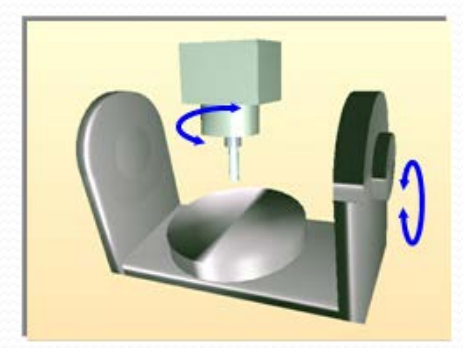

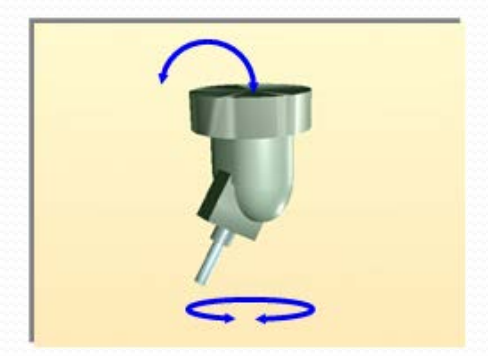

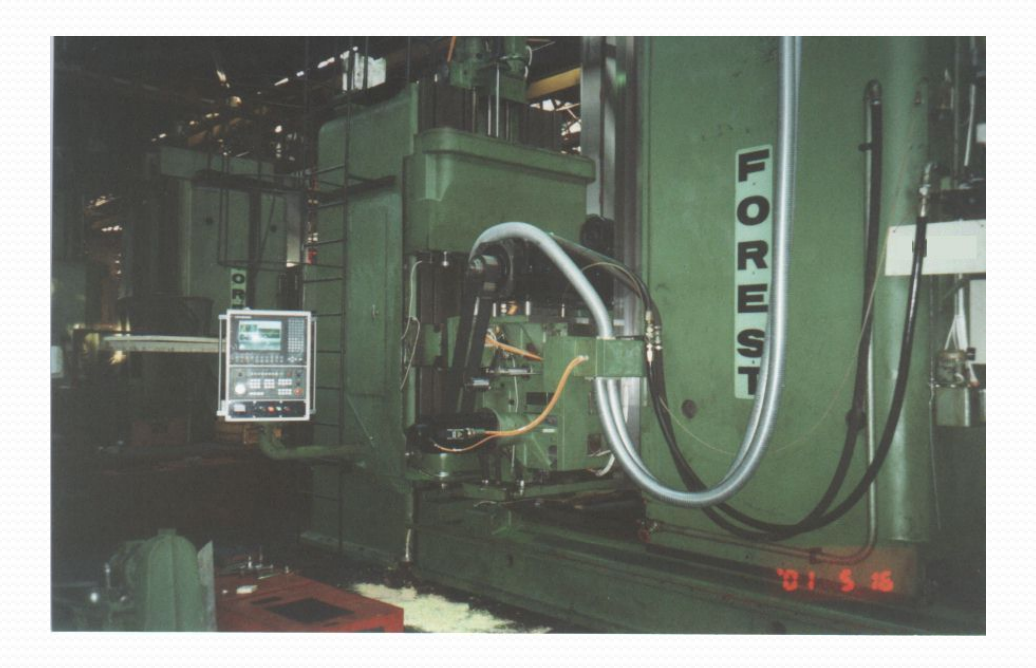

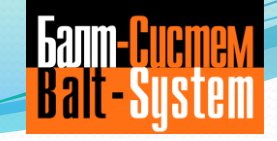

#### 6-ти осевая обработка на станках ИР-1250 (оси XYZWB+S), Россия

#### Установлены:

- УЧПУ NC-110 -Привода подач CSD. Добавлен :

-поворотно-качающийся стол (оси АC) с возможностью токарной обработки.

Результат: - 6 осевая обработка с 6-осевой трансформацией

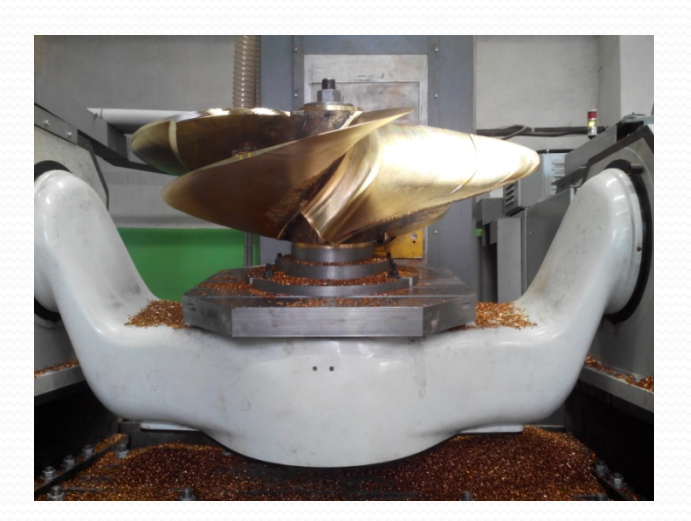

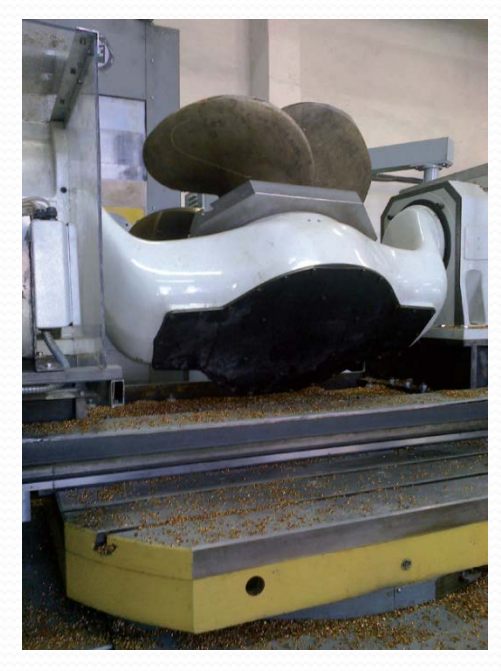

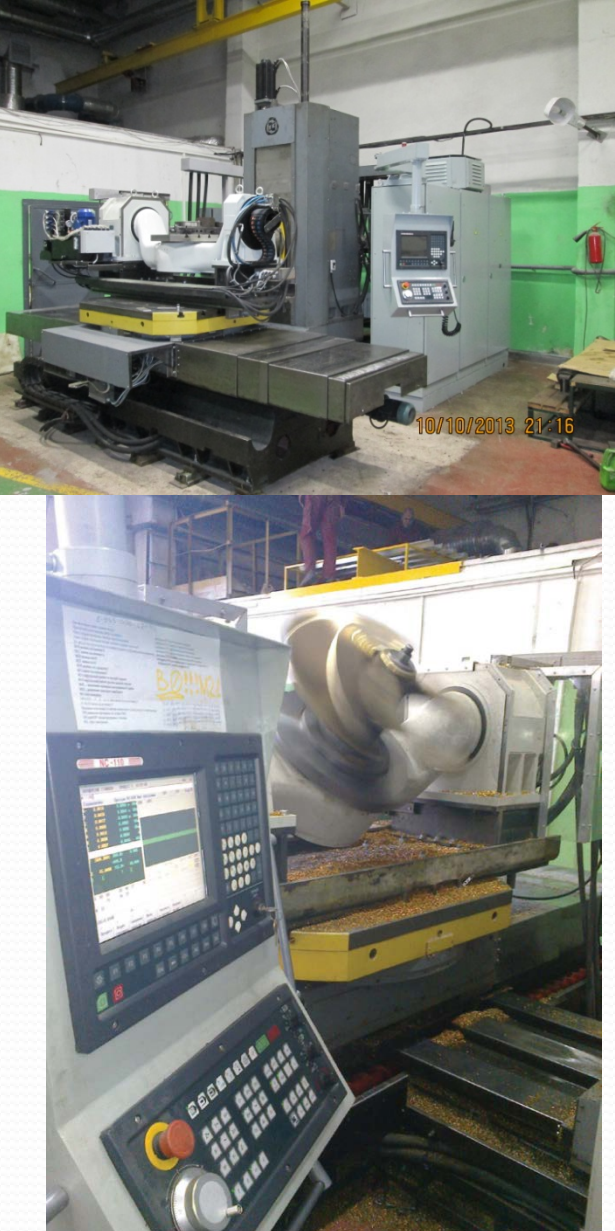